# مرجع آموزشي **Photoshop CC**

تاليف: مهندس محمداسماعيلى هدى انتشارات پندار پارس

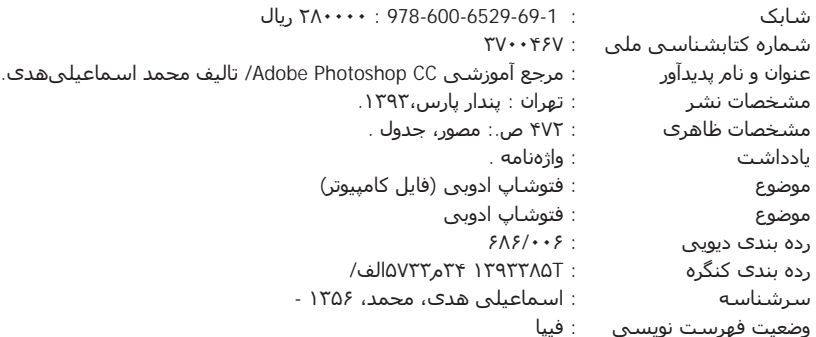

انتشارات پن*دا*رپارس **دفتر فروش: انقلاب، ابتدای کارگرجنوبی، کوچه رشتچی، شماره 14، واحد <b>www.PendarePars.com** 16 **info@pendarepars.com** 09214371964 :ÃY¼Å 66926578 :°¨¸e - 66572335 :¾¨¸e

**Adobe Photoshop CC ʻM m» : [Zf¯ ¹Z¿ Za Y|Àa cYZf¿Y : Z¿ É|Å ʸÌZ¼Y |¼v» : ¦Ì·Ze 93 ÃZ»É{ : dz¿ \_Zq Äz¿ 500 : ½Z³Z¼ Á : ʧZv Á \_Zq ÊÆ·Y° ¾Ì»Y : |¸m s 978-600-6529-69 -1 : ®]Z DVD ÃY¼Å Ä] ½Z»Âe 28000 : d¼Ì«** \* هرگونه کپی برداری، تکثیر و چاپ کاغذی یا الکترونیکی از این کتاب بدون اجازه ناشر تخلف بوده و پیگرد قانونی دارد \*

تقديم به

# همسر عزيزم

که مرا در تالیف این کتاب یاری دادند.

# فهرست مطالب:

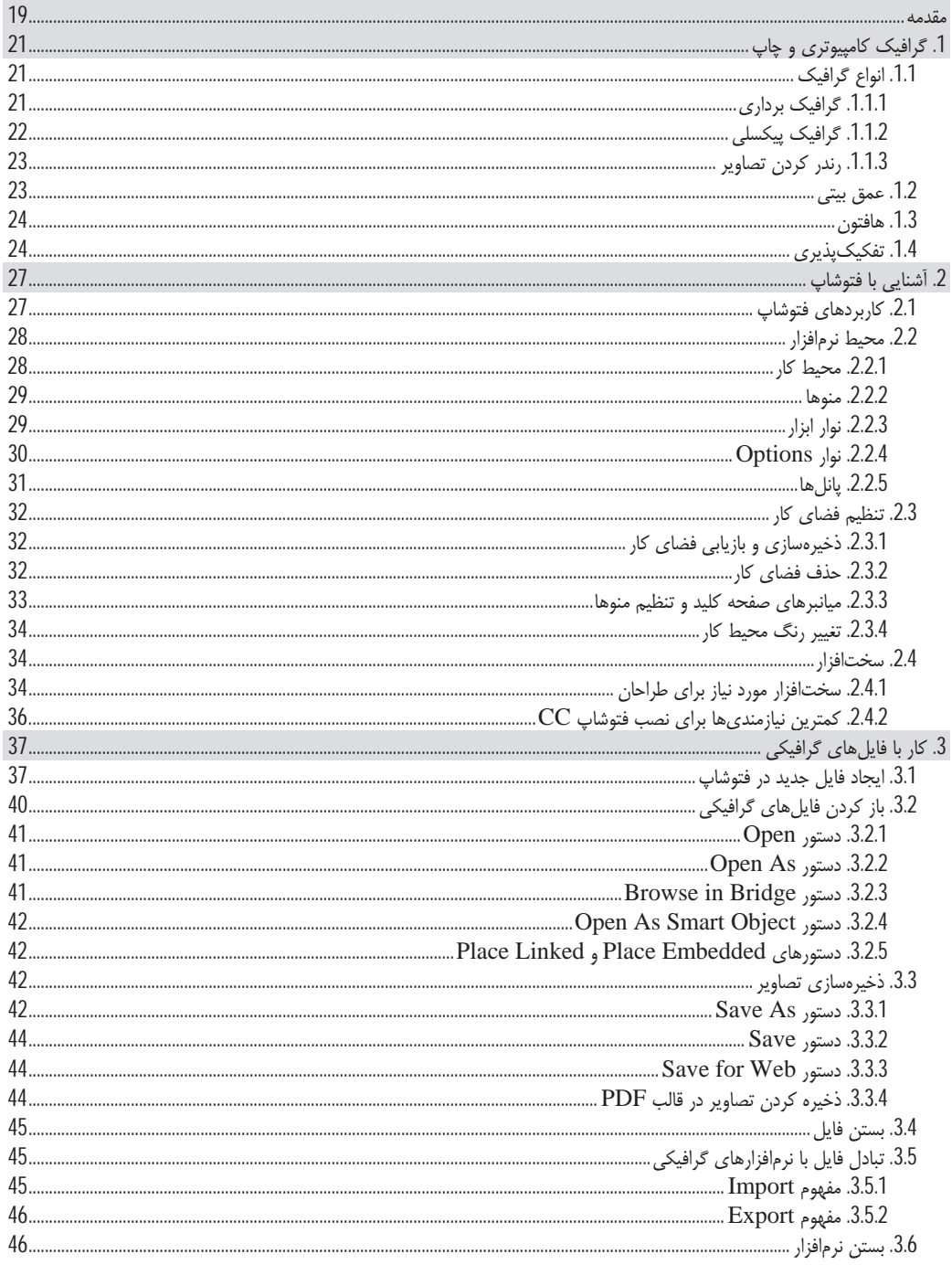

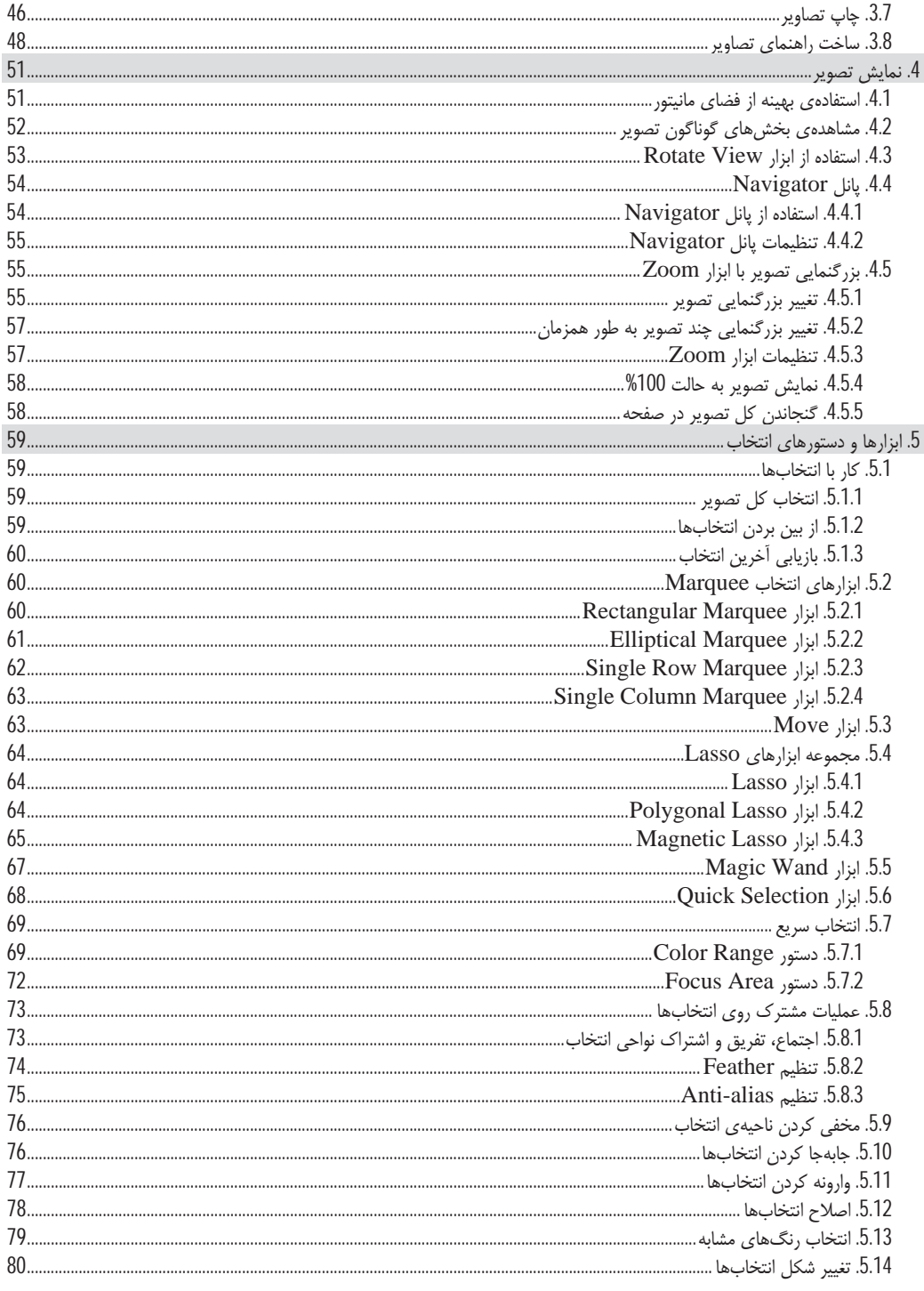

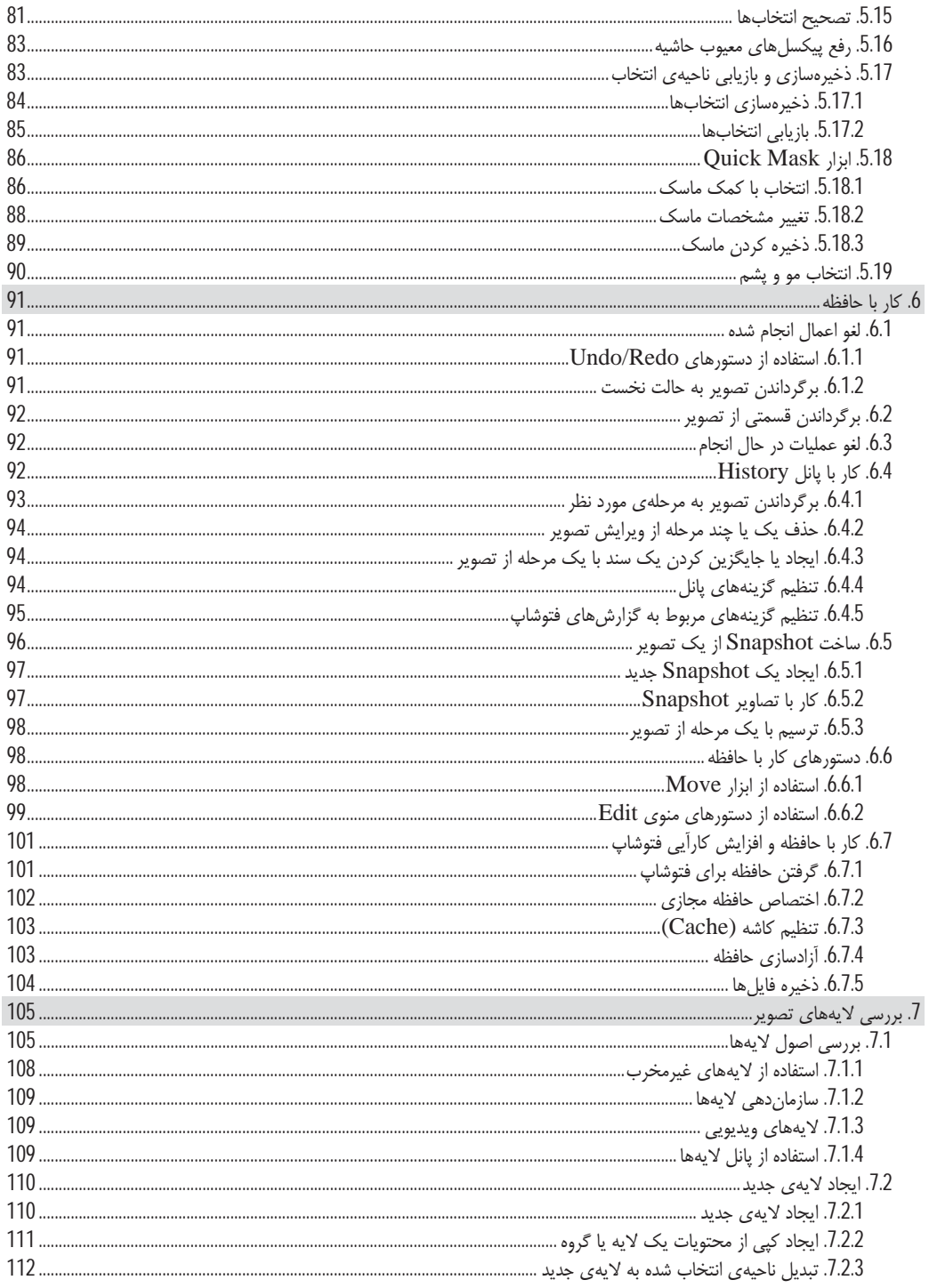

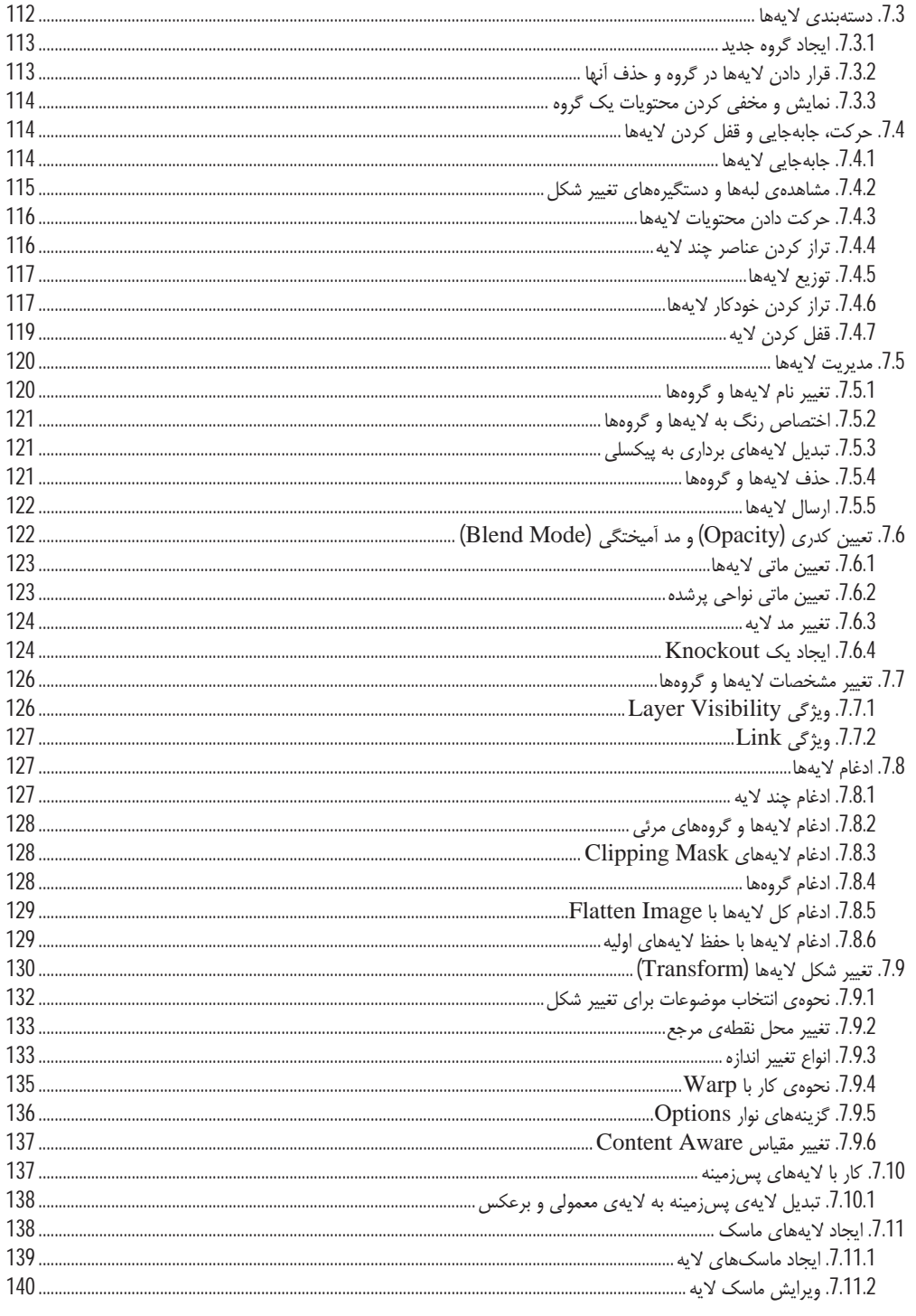

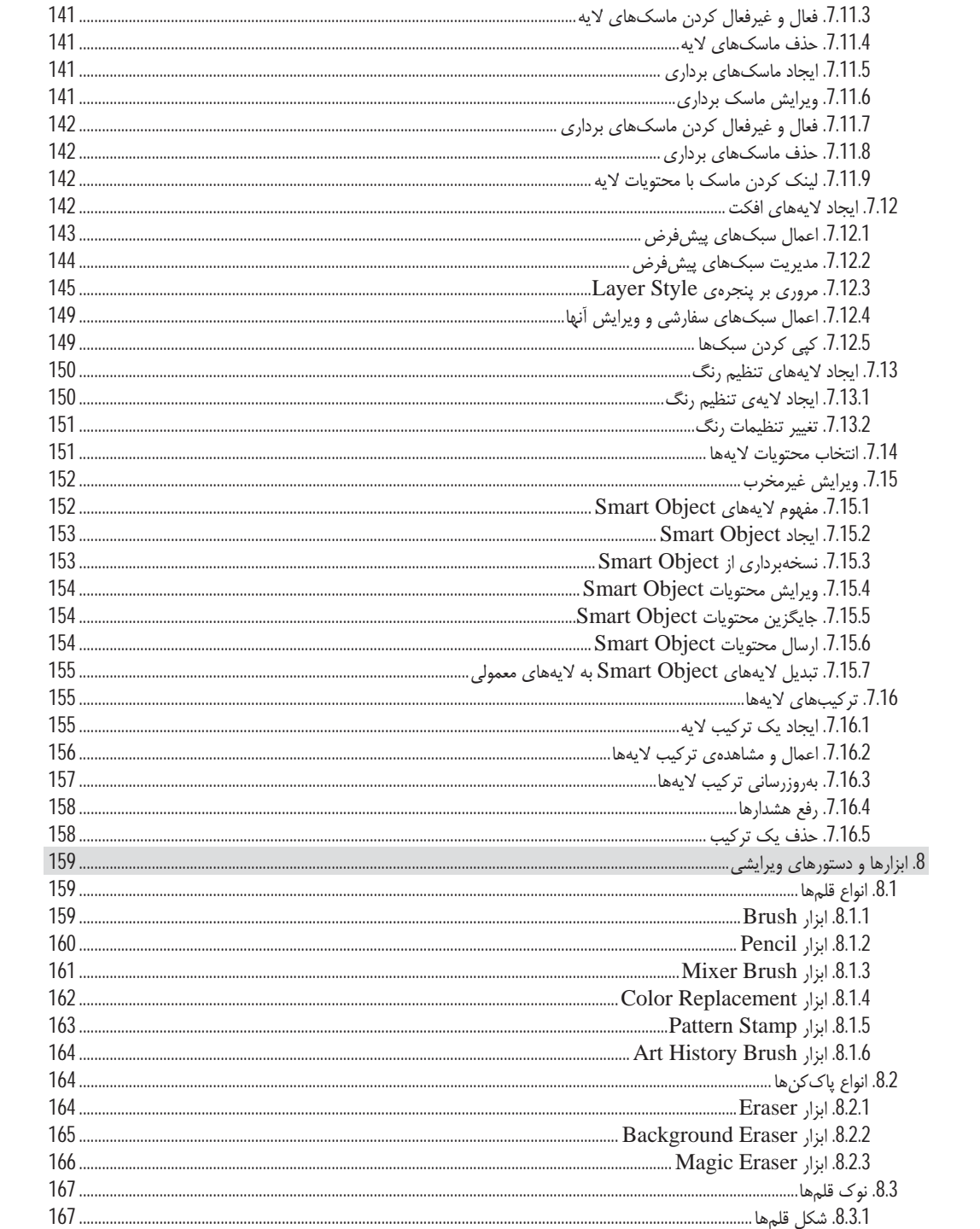

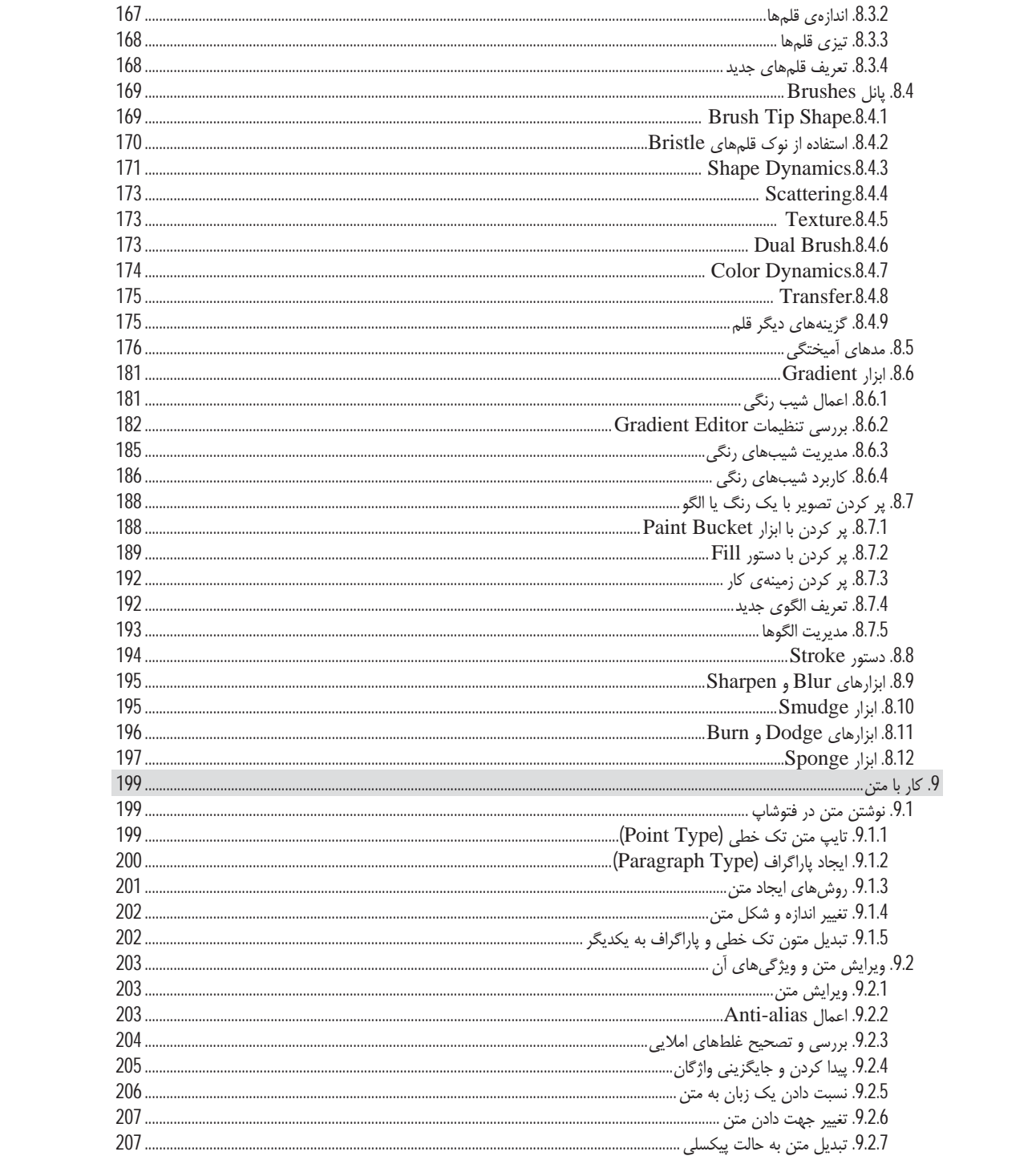

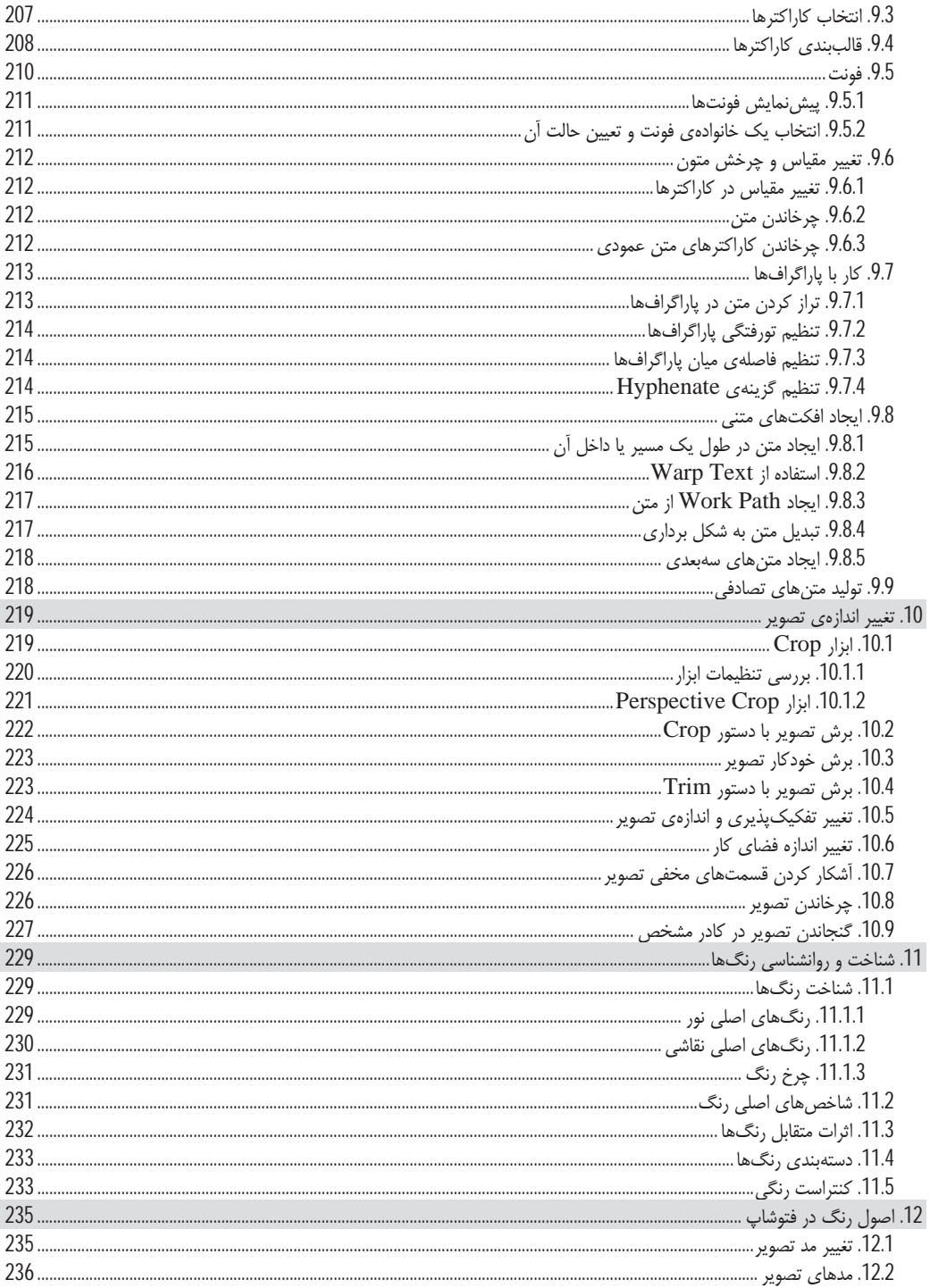

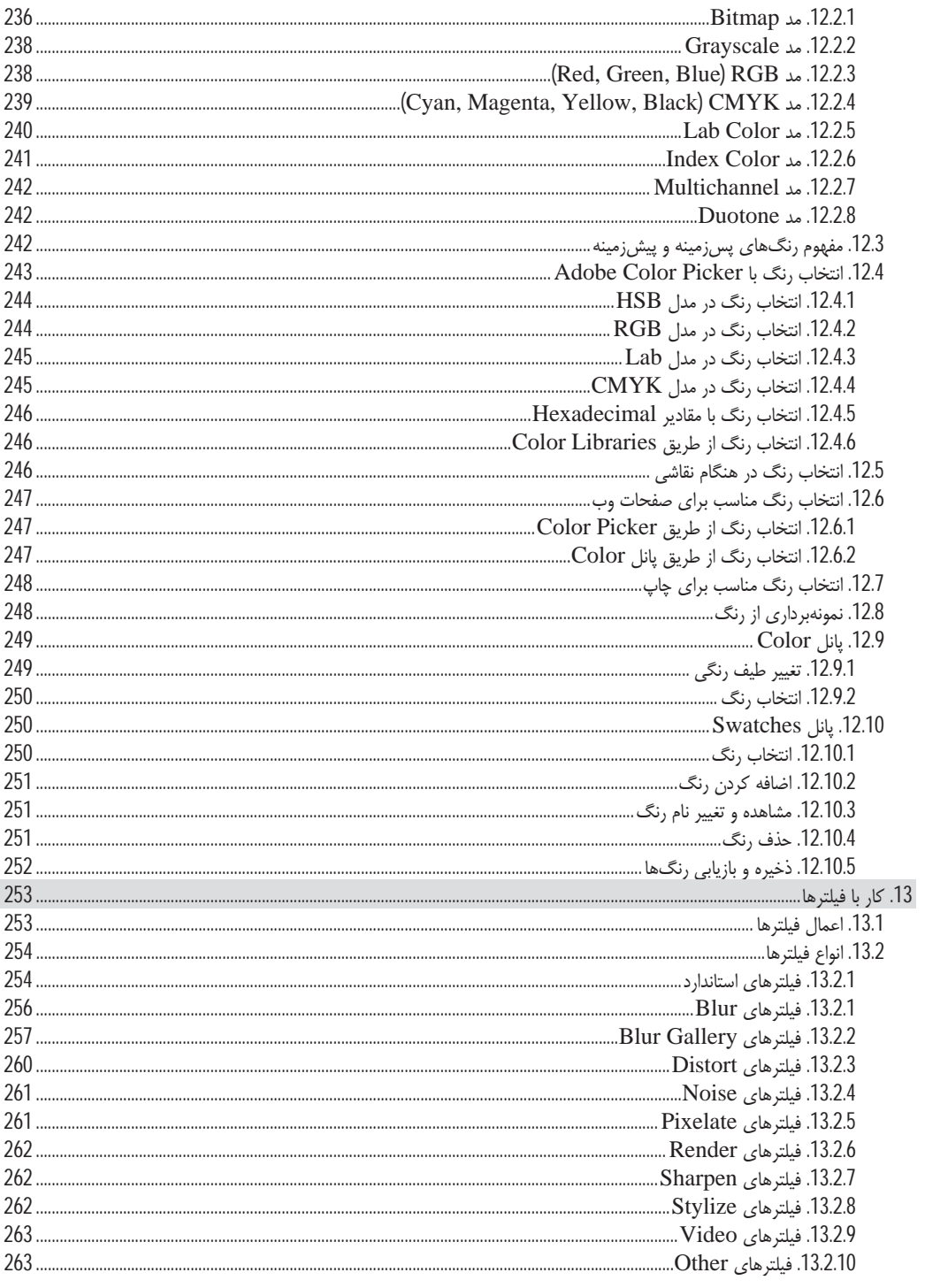

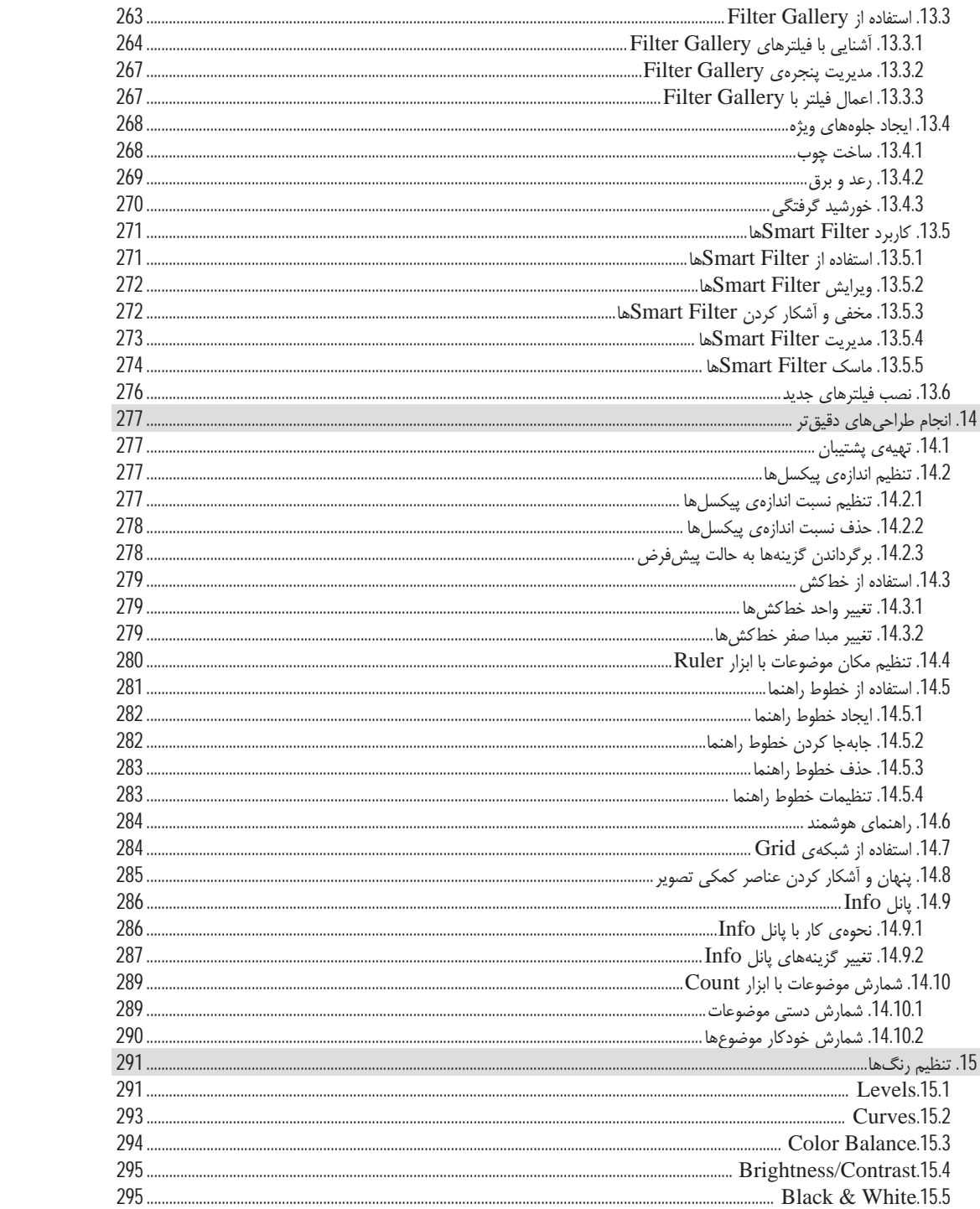

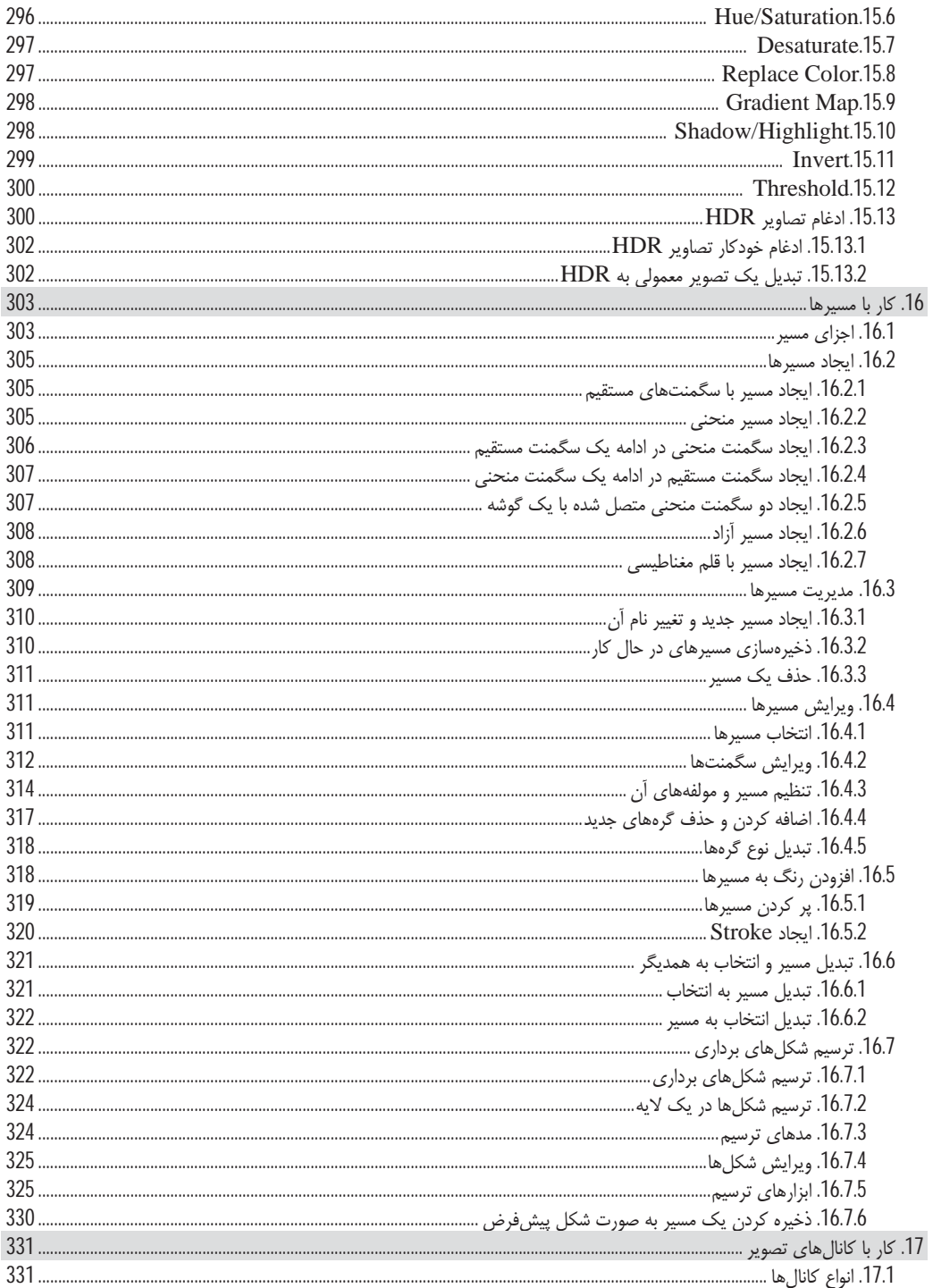

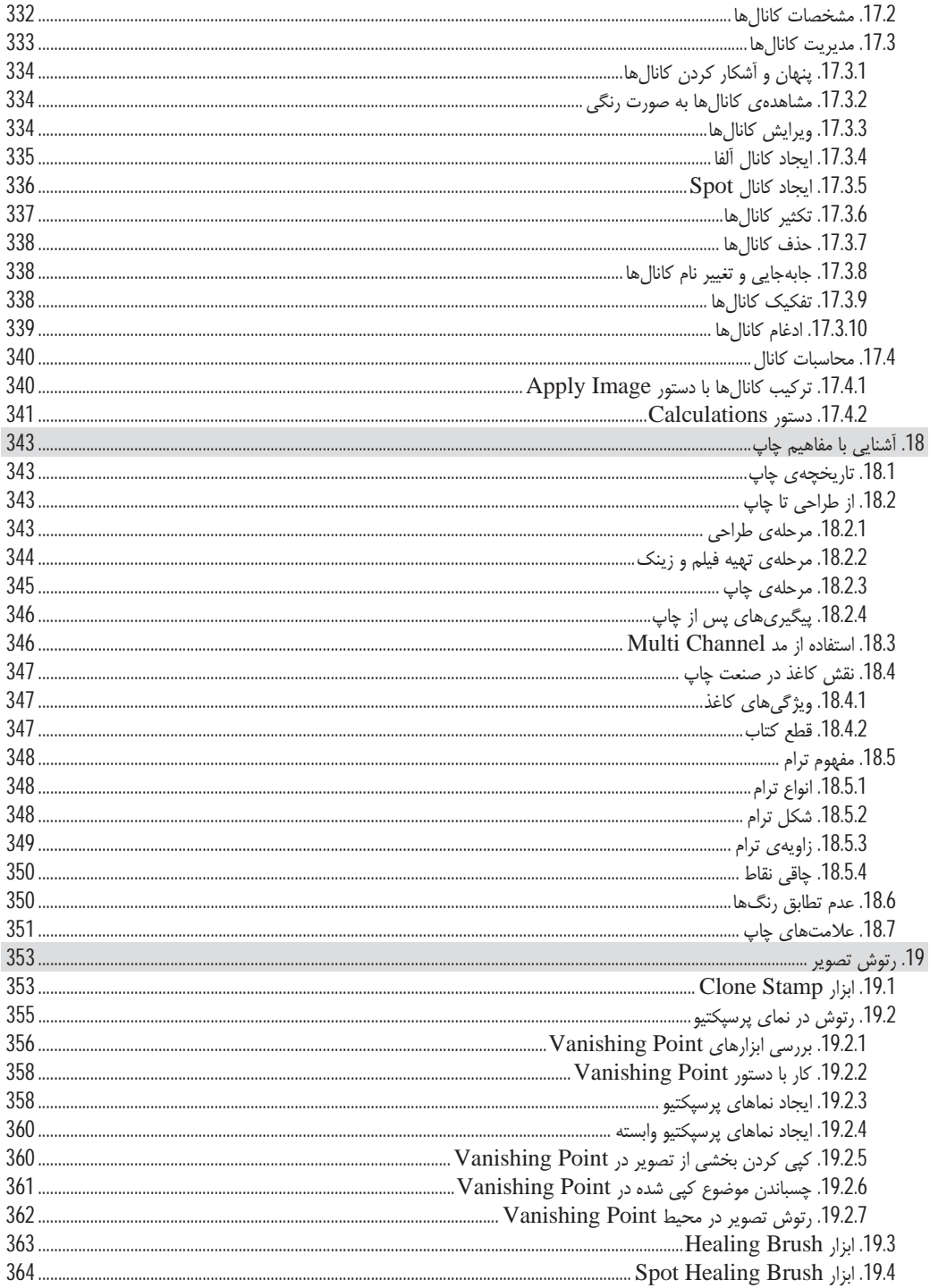

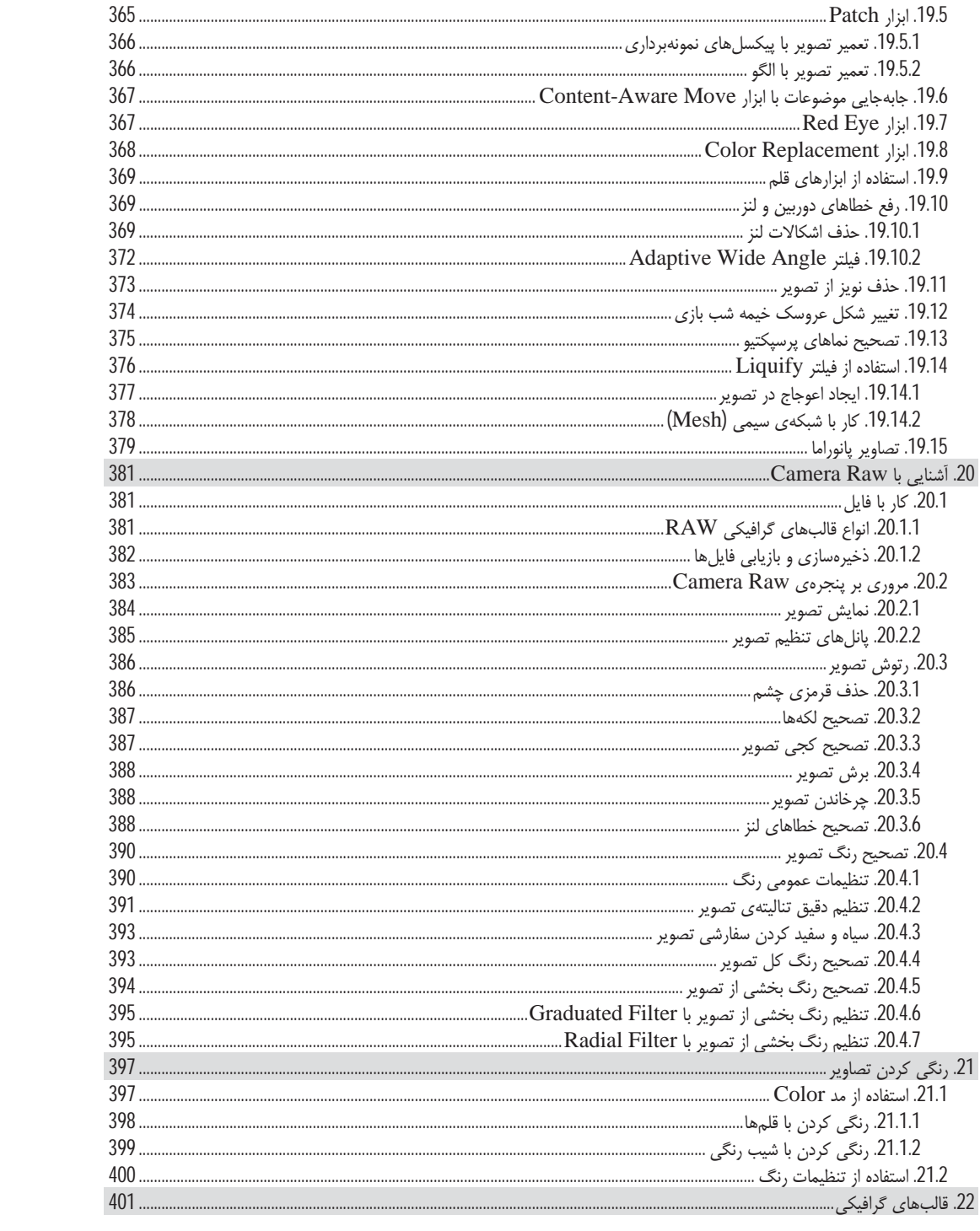

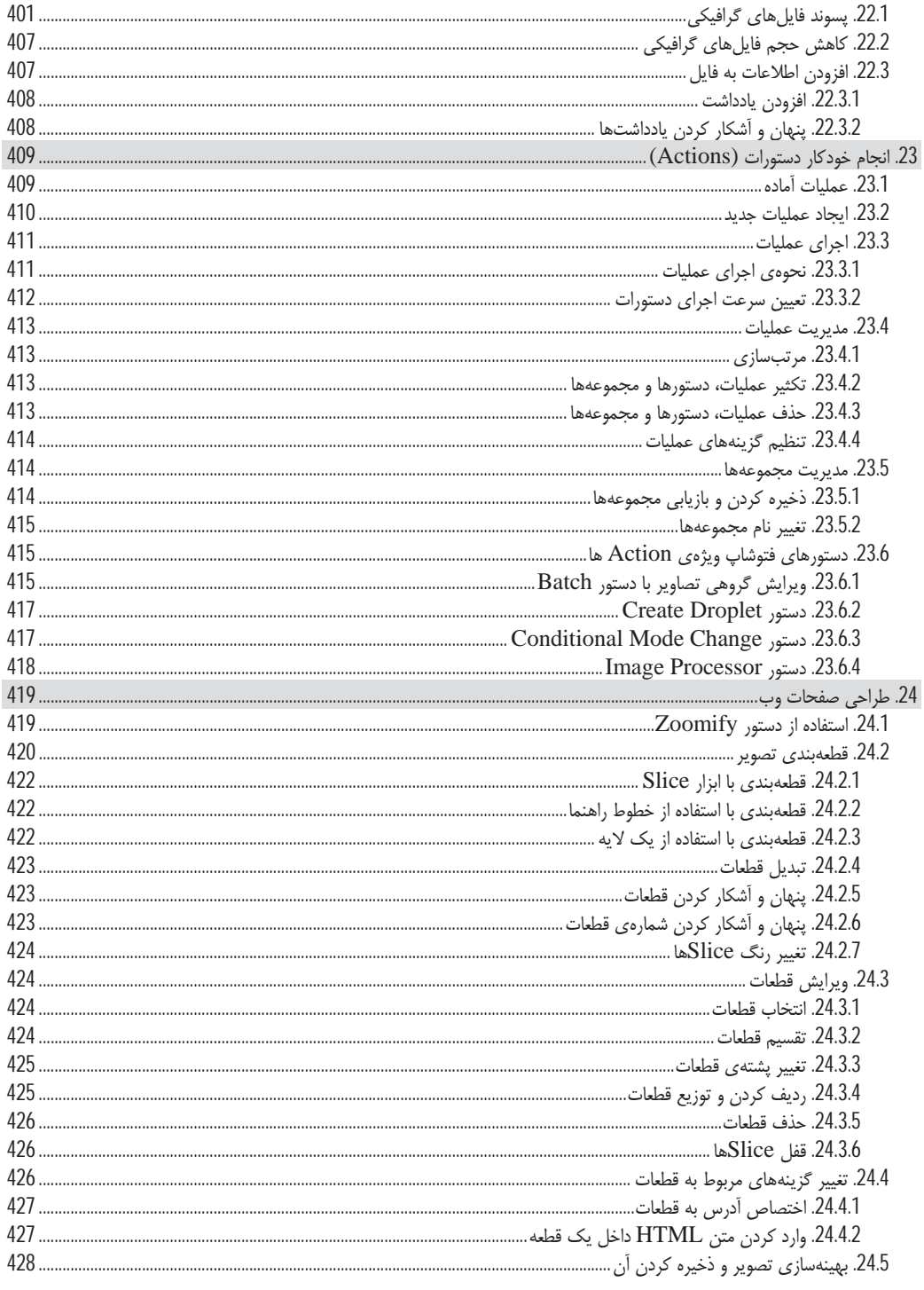

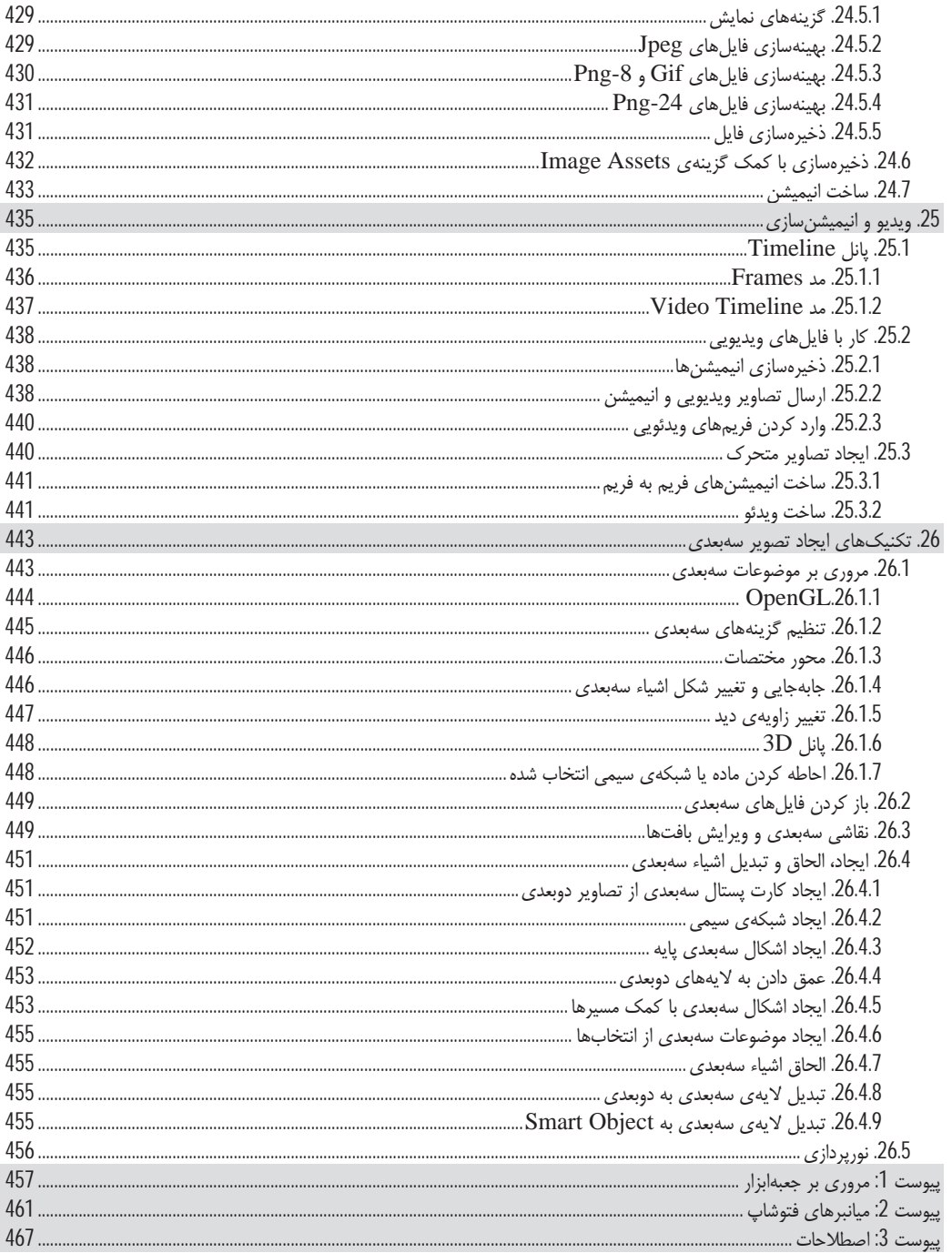

#### مقدمه

نرمافزار فتوشاپ که توسط شرکت Adobe عرضه میشود، مهمترین و محبوبترین نرمافزار طراحـی و چـاپ در بـین طراحان دنیا محسوب میشود. جلومهای ویژه، مدیریت قوی لایهها، ابزارهای قدرتمند انتخاب، رتوش دقیق تصـاویر و همچنین پلاگینها و فیلترهای قابل نصب در این نرمافزار عواملی هستند که طراحان حرفهای را به سوی خـود جـذب کر دہاند.

به یاری پروردگار، کتاب "مرجع آموزشی Photoshop CS5" از طرف سازمان پژوهش و برنامهریزی آموزشـی وزارت آموزش و یرورش، در زمرهی مناسبترین کتابهای آموزشی سال 90-89 معرفی شد. همچنین ایـن کتـاب، در جشنوارهی رشد، در حوزهی کامپیوتر، شایستهی تقدیر شناخته شد و موفق به دریافت جایزه گردیـد. اینـک نسـخهی جدید این کتاب، در دسترس دانش پژوهان و علاقمندان به طراحی قرار گرفته است و امید است همچنـان مـورد پسـند قرار گیرد. در تالیف این کتاب، همواره تلاش بر این بوده تا مطالب به صورت ساده و شـیوا ارائـه گـردد تـا خواننـدگان گرامی بتوانند بهترین استفاده را از آن بنمایند. مطالب این کتاب به صـورت مرجـع آموزشـی اسـت و دسـتورات آن بـه صورت گام به گام توضیح داده شده است تا همهی افراد، در هر سطحی بتوانند از آن استفاده نمایند. بحثهای جـامعی که در این کتاب مطرح شده است، باعث می شود تا افراد گرافیست نیز بتوانند از آن به عنوان یک مرجع مناسب استفاده نماىند.

از آنجایی که انجام تمرین ها، نقش بسیار کارساز و مهمی در پادگیری مطالب دارند؛ بهشدت توصیه می شود خواننــدگان گرامی، تمرین های کتاب را با دقت انجام دهند. راز موفقیت شما در طراحی تصاویر زیبا و دلخـواه، انجـام تمـرین هـای زیاد است. پیشنهاد می کنیم تا بروشورهای گوناگونی تهیه کرده و طرحهای موجود در آنها را دوباره پیادهسازی نمایید.

در آخر اینکه مطالب کتاب حاضر، حاصل سالها تدریس و کار عملی با این نرمافزار است و هماکنون پیش روی شـما قرار گرفته است. امید است این کتاب مورد استفاده خوانندگان محترم و دانشپژوهان گرامـی قـرار گیـرد. متخصصـان محترم گرافیک و خوانندگان گرامی می توانند نظرها، انتقادها، پیشنهادها و مطالب خود را از طریق انتشارات پنـدارپارس و يا يست الكترونيكي mohammadesmailihoda@gmail.com به اينجانب انتقال دهند. همچنين در صورت لزوم، یاسخهای مقتضی به آدرس الکترونیکی شما ارسال خواهد شد.

محمداسماعیلے هدی – بھار 1393

# فصل نخست

# گرافیک کامپیوتری و چاپ

گرافیک کامپیوتری، علمی است که نحوهی کار با تصاویر کامپیوتری را بیان می کند. به این ترتیب، ابتدا تصاویر محیط پیرامون ما، طبق یک مدل ریاضی به تصاویر دیجیتالی تبدیل میشوند. سپس در کـامپیوتر قابـل مشـاهده بـوده و بـه سادگی می توانند ذخیره، بازیابی و ویرایش شوند. تصاویر خلق شده در کامپیوتر نیز شامل گرافیک کامپیوتری می شوند.

تصویر، مهمترین مفهوم در گرافیک کامپیوتری است. داشتن شناخت دقیق از تصاویر کامپیوتری و چاپ، باعث خواهـد شد تا بتوانید یک طراح موفق شوید؛ وگرنه، نتیجهی درخوری از طرحهای چاپ شدهی خود به دست نخواهید اَورد.

در این فصل تلاش خواهیم کرد تا شما را با مفاهیم پایهی گرافیک کامپیوتری و چاپ آشنا کنیم. در فصل های بعـدی، این بحث به صورت تکمیلی بیان خواهد شد.

## 1.1. انواع گرافیک

همان گونه که بیان شد، گرافیک کامپیوتری علمی است که به نحوهی تبدیل تصـاویر بـه نـوع کـامپیوتری و نحـوهی ذخیرهسازی، بازیابی و پردازش آنها میپردازد. گرافیک کامپیوتری، به دو گروه کلی گرافیک برداری و گرافیک پیکسلی تقسیم می شود که با توجه به نوع کار، از یکی از آنها استفاده خواهیم کرد. بنابراین، پیش از انجام هرگونه طراحی، بایـد نوع طراحی و نرمافزار لازم را مشخص نمایید. هر کدام از انواع گرافیک، کاربردهایی دارند که در ادامه، به آنها خـواهیم پرداخت.

## 1.1.1. گرافیک برداری<sup>1</sup>

در این نوع از گرافیک، از فرمول های ریاضی و بردار، برای ترسیم، تبدیل، ذخیره و بازیابی تصـاویر اسـتفاده مـیشـود؛ بنابراین تصاویر برداری با بزرگنمایی، کیفیت خـود را از دسـت نمـی‹هنـد. فایـلهـای cdr\* کـه خروجـی نـرمافـزار Corel Draw است نمونهای از فایلهای برداری به شمار میرود. این نرمافزار مکمل نرمافزار فتوشــاپ بــوده و بــرای انجام کارهای برداری، مانند چاپ روی نایلون، چاپ روی فلز و طراحی اّرم بسیار مناسب است. یکـی از ویژگـیهـای مهم این نرمافزار، دقت بالای آن در اندازهگیری است؛ بنابراین، برای طراحی کارهایی که به دقت بالایی نیـاز دارنـد از

 $1$  Vector

این نرمافزار استفاده می شود. نرمافزارهای دیگری مانند AutoCAD ،Adobe Illustrator و 3DS Max نمونـههـای دیگری از این نرمافزارها هستند.

تصاویر برداری، غالبا از خطوط و منحنیها تشکیل میشوند. اطلاعات دیگری مانند رنگ و ضـخامت خطـوط نیـز بـه همراه آنها ذخيره مي شوند. ويژگي ديگر اين نوع تصاوير، شناخت خواص هندسي اشكال و محل درج دقيق نقاط اصلي آنها است. برای نمونه، یک دایرهی ترسیم شده به روش برداری، به صورت مختصات مرکز و شعاع آن ذخیره میشـود. به این ترتیب، با تغییر مقدار عددی شعاع آن، به سادگی می¤وانیم شعاع تصویر ترسیم شده را تغییر دهیم. یک خط نیـز با توجه به مختصات شروع و پایانی آن ذخیره میگردد که باعث میشود طراح بتواند آنها را به سادگی ویرایش نماید.

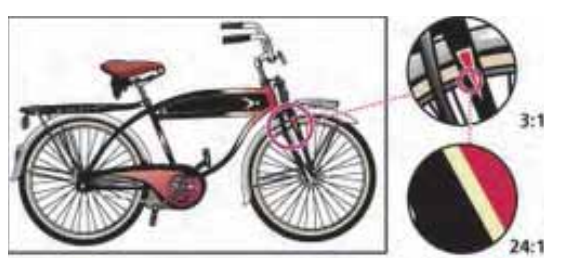

فتوشاپ نیز دارای ابزاری بنام Path است که به صورت برداری کار مـی2نـد. ایـن ابـزار مـیتوانـد بـرای طراحـی آرم شرکتها مورد استفاده قرار گیرد. همچنین فتوشاپ برای نوشتن متن، کار با اشیاء سهبعدی و اعمال افکتهـا از بـردار استفاده می کند. این کار باعث میشود تا کیفیت تصاویر در هنگام ویرایش تغییر نکند. البته، باید توجه داشته باشید ک کار نهایی شما، به صورت یک فایل پیکسلی ذخیره خواهد شد؛ بنابراین، برای داشتن یک خروجی بـا کیفیـت بـرداری، باید از نرمافزارهایی استفاده نمایید که فایل نهایی آنها برداری است.

#### 1.1.2. **گرافىك بىكسلى<sup>1</sup>**

در این نوع گرافیک، تصویر به مجموعهای از نقاط نورانی به نام پیکسل تبدیل می شود. هر چقـدر تعـداد پیکســل هـای یک تصویر بیشتر باشد آن تصویر، دارای اطلاعات بیشتری بوده و در نتیجه وضوح بیشتری خواهد داشت. در ایـن نـوع تصاویر، با بزرگنمایی، کیفیت تصویر پایین می]ید؛ زیرا پیکسل های جدیـد از پیکســل۱هـای موجـود محاسـبه و سـاخته می شوند. شاید تصور کنید که تصاویر پیکسلی به دلیل داشتن کیفیت پایین تر نمی تواند کاربرد چندانی داشته باشـد؛ امـا باید بدانید که تصاویر گرفته شده از محیط اطراف ما با دوربینهای دیجیتال تهیه میشوند و از نـوع پیکسـلی هسـتند. تصاویر تولید شده به وسیله ی بیشتر اسکنرها نیز از این نوع هستند<sup>2</sup>.

فایل های فتوشاپ (با پسوند psd\*) میتوانند ترکیبی از تصاویر برداری و پیکسلی را در خود جای دهنـد؛ ولـی بخـش اعظم فایل های گرافیکی را تصاویر پیکسلی به خود اختصاص می دهند. بسیاری از قالـبـهـای مهـم تصـویری، ماننـد TIFF ،GIF ،BMP و JPG از نوع تصاویر پیکسلی هستند.

 $1$  Raster / Bitmap

برخی از اسکنرها، دارای OCR بوده و می¤وانند تصاویر نوشته را به نوع متنی تبدیل کرده و با پسوندی مانند txt.\* ذخیره نمایند.  $^2$ 

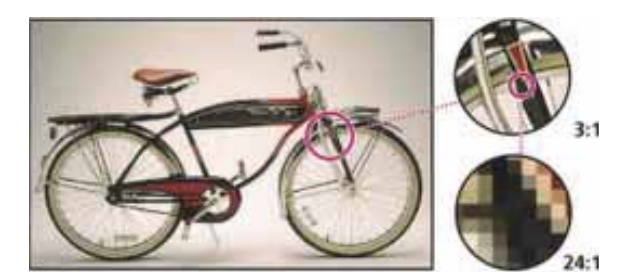

از آن جایی که تصاویر پیکسلی، مجبور به ذخیره کردن اطلاعات تمام پیکسلها هستند، بنابراین، حجم بسـیار زیـادی نسبت به تصاویر برداری اشغال می کنند. همچنین، سرعت پردازش تصاویر پیکسلی نسبت به تصـاویر بـرداری، بسـیار پایین تر است؛ به همین خاطر، برای کار با تصاویر پیکسلی توصیه میشود از پردازندههای قویتری استفاده شود.

#### 1.1.3. رندر كردن تصاوير

گاهی لازم است تصاویر برداری را به نوع پیکسلی تبدیل کنید. این کار، معمولا برای استفاده از قابلیـتهـای پیکسـلی برنامهی فتوشاپ انجام میشود؛ زیرا برخی از امکانات تنها در حالت پیکسـلی در اختیـار کـاربران قـرار مـیEیرنـد. بـه عملیات تبدیل تصاویر برداری به نوع پیکسلی، در اصطلاح رندر کردن<sup>۱</sup> میگویند. در هنگام ارسال طـرح بـه چاپخانـه، تمام لایههای برداری باید رندر شوند.

### 1.2. عمق بيتي (Bit Depth)

عمق بیتی، تعداد رنگهایی را مشخص می کند که برای هر پیکسل از تصویر در دسترس است. هر چقدر تعداد بیتها بیشتر باشد، تعداد رنگهای بیشتری در تصویر ذخیره شده و در نتیجه، نمایش تصویر دقیق تر خواهد بـود ٔ. فتوشــاپ از عمق بيتي 1، 8، 16 و 32 در تصاوير گرافيكي پشتيباني ميكند. شكل زيـر، تفـاوت دو تصـوير 8 و 16 بيتـي را نشــان مے ردھد.

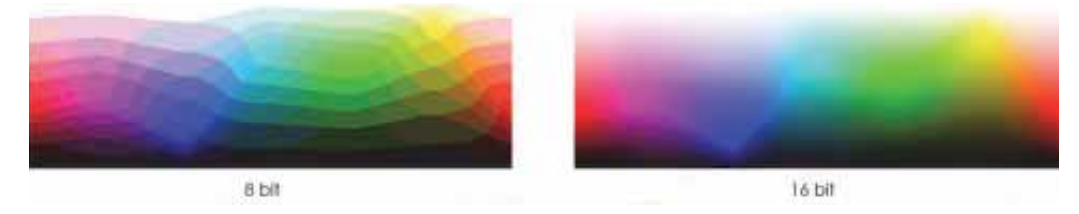

گاهی لازم است برای کاهش حجم فایلهای گرافیکی، از تعداد رنگهای کمتری استفاده نماییم؛ بنابراین عمـق بیتـی آنها را کاهش میدهیم. این کار هنگام ارسال فایل در شبکهی اینترنت، بسیار مفید خواهـد بـود. کـاهش عمـق بیتـی

 $1$  Render / Rasterize

<sup>&</sup>lt;sup>2</sup> تصاویر باید به صورت آغازین دارای عمق بیتی بالایی باشند؛ وگرنه، با افزایش عمق بیتی یک فایل نمی¤وانید کیفیت آن را افـزایش دهیـد. افزایش عمق بیتی یک تصویر، تنها باعث میشود ویرایشهای بعدی با دقت بالاتری انجام شوند.

تصاوير از طريق دستورات منوى Image > Mode يا ذخيرهسازي فايلها با دستور File > Save for Web امکان پذیر است. پسوندهای gif\* و png.\* از کاهش عمق رنگ برای تولید فایلهای کم حجم پشتیبانی می کنند.

## 1.3. هافتون

تصاویر کامپیوتری، از رنگ0ای پیوسته و متنوعی استفاده میکنند؛ اما در صنعت چاپ، این امکان وجود ندارد و تصاویر به صورت چهار رنگ و مجموعهای از نقاط بر روی کاغذ چاپ میشوند. دستگاههای چاپ، برای تولید انواع رنگ هـا از تکنیکی به نام هافتون استفاده میکنند که در فصل "آشنایی با مفاهیم چاپ" به طور مفصل بررسی خواهد شد. در این روش، تصویر مورد نظر به رنگهای اصلی چاپ تجزیه شده و به نقاط بسیار ریز تبدیل میشوند. شـکل زیـر، نحـوهی تبدیل یک تصویر به نقاط قابل چاپ را نشان میدهد.

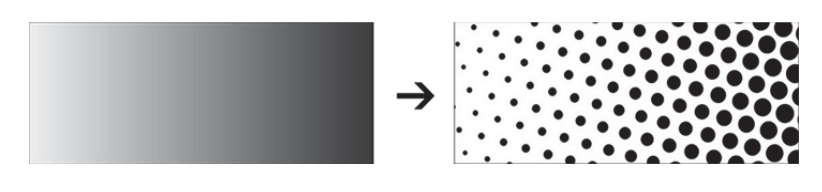

# 1.4. تفكيك پذيرى

در گرافیک پیکسلی، مفهومی به نام تفکیکپذیری<sup>1</sup> وجود دارد که تعداد پیکسلها یا نقاط چـاپ شـده در واحـد طـول (معمولا اینچ) را نشان میدهد. واحد اندازهگیری تفکیکپذیری غالبا <sup>2</sup>dpi <sup>2</sup> یا <sup>3</sup>ppi میباشد. بیشتر دوربینهای دیجیتال، از تصاویر 72 dpi پشتیبانی می کنند.

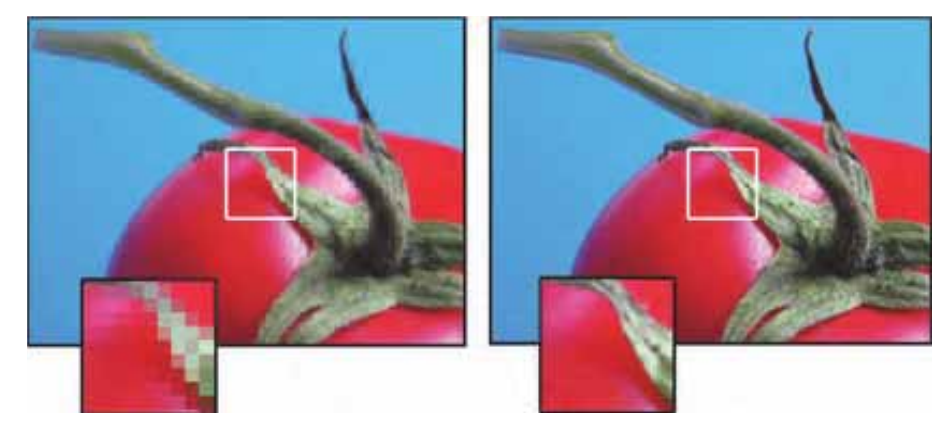

در شكل بالا، تصوير سمت چپ، داراي وضوح 72 dpi و تصوير سمت راست، داراي وضوح 300 dpi است. قسـمتي از هر دو تصویر، با بزرگنمایی %200 نشان داده شدهاند.

- $1$  Resolution
- $2$  Dot Per Inch
- <sup>3</sup> Pixel Per Inch

طبیعی است هرچه این مقدار را بزرگتر در نظر بگیریم، کیفیت چاپ بالاتری خواهیم داشت؛ هرچند، باید به نکـات زیـر توجه نمایید:

- o افزایش تفکیکپذیری، باعث افزایش سریع حجم فایل میشود؛ بنابراین، سرعت ویرایش تصاویر کاهش می یابد.
- o ممکن است یک تصویر دارای کیفیت بالایی باشد؛ اما دقت کنید که دستگاههای چاپ نیـز بایـد قـادر باشـند آن تصویر را با کیفیت مورد نظر شما بر روی کاغذ چاپ کنند.

جدول زیر تفکیک پذیری های متداول تصاویر را نشان می دهد:

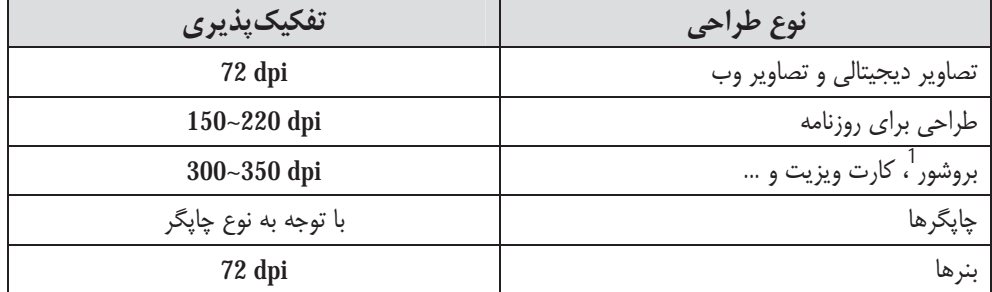

تعیین میزان تفکیکپذیری یک تصویر برای چاپ، بستگی به نوع کاغذ، کیفیت جـوهر و ماننـد آن دارد کـه در فصـل "آشنایی با مفاهیم چاپ" در مورد آنها صحبت خواهیم کرد. بنابراین، اعداد آورده شده در جدول بالا می توانند با توجـه به نیازهای شما تغییر کنند.

أزمون

1- به نظر شما کدامیک از انواع برداری و پیکسلی، کاربرد بیشتری دارد؟

2- مزایای استفاده از گرافیک کامپیوتری را بیان کنید.

3- فونتها جزو کدام دسته از فایلهای گرافیکی هستند؟

4- نام چند نرمافزار گرافیکی را نام برده و نوع و کاربرد آنها را بیان نمایید.

 $1$  Brochure